# [PDBF](https://github.com/uds-datalab/PDBF) Documentation

## Patrick Bender s9pabend@stud.uni-saarland.de

## Website: <https://github.com/uds-datalab/PDBF> Version 1.2.4

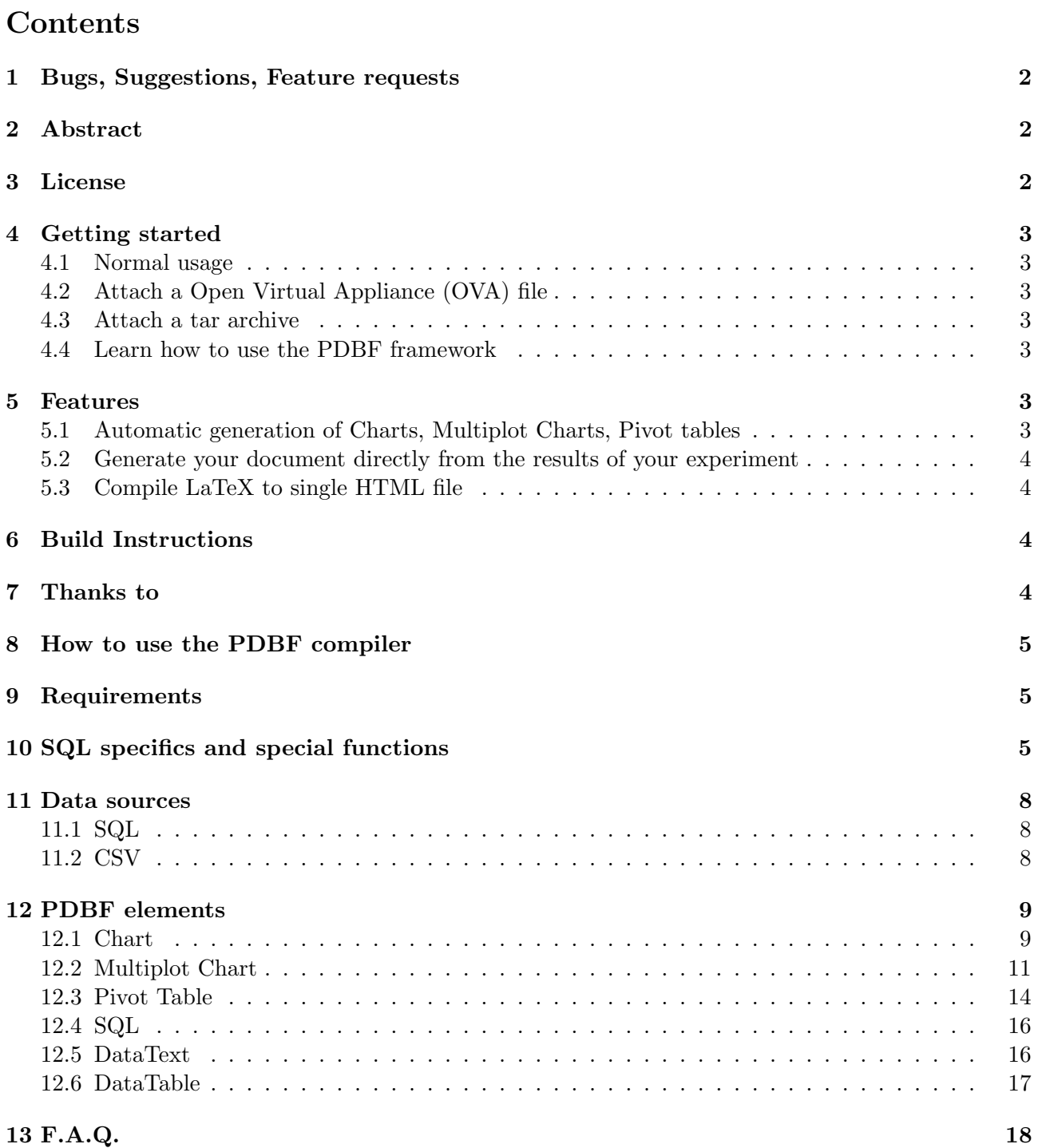

## <span id="page-1-0"></span>1 Bugs, Suggestions, Feature requests

If you encounter bugs, have suggestions or have a feature request, then please go to the issue page open a new issue if necessary and explain your concern. You can also write us an email (ichbinkeinreh at t-online.de or jens.dittrich at cs.uni-saarland.de).

## <span id="page-1-1"></span>2 Abstract

PDBF documents are a hybrid format. They are a valid PDF and a valid HTML page at the same time. You can now optionally add an Open Virtual Appliance (OVA) file with a complete operating system to the PDBF document. Yes, this means that the resulting file is a valid PDF, HTML, and OVA file at the same time. If you change the file extension to PDF and open it with an PDF viewer, you can see the static part of the document. If you change the file extension to HTML and open it with a Browser (currently Chrome/Firefox/Safari/IE 10 supported), you can see the dynamic part of the document. And if an ova file is attached you can also change the file extension to OVA and install and run the attached operating system.

The difference between the PDF and the HTML version is that the PDF version contains static version of all PDBF elements, whereas the HTML version is dynamic. For example you can zoom into graphs, temporarly remove dataseries from the graph, inspect and change the underling query of the PDBF element and see the result of the change directly in the browser.

This approach works completely offline. No internet connection is required, neither at compile time, nor at viewing time.

PDBF files are created from LaTeX source code and a relational database. The raw data can either be a SQL statement string, a file with SQL statements, or contained in a database (currently PostgreSQL/MySQL/MariaDB supported). In the LaTeX code you can then specify how the PDBF element (currently charts/pivot tables/multiplot charts/sql statements/dataTexts/dataTables are supported) is created from the raw data with options and an SQL query. Read more in the [documentation,](http://uds-datalab.github.io/PDBF/) which is itself is a PDBF document.

PDBF toolkit is written in Java and LaTeX and can be used to compile documents on Windows, Mac, and Linux. PDBF documents are also platform independent and run on any desktop OS (Windows, Linux, Mac) with a browser/PDF viewer.

A [demo paper](https://infosys.uni-saarland.de/publications/p1972-dittrich.html) of our tool appeared at [VLDB 2015.](http://www.vldb.org/2015/)

## <span id="page-1-2"></span>3 License

This toolkit is licensed unter the MIT License. See LICENSE.md file.

## <span id="page-2-0"></span>4 Getting started

### <span id="page-2-1"></span>4.1 Normal usage

- Make sure you have a Java Runtime (version  $\geq$  1.7) and a LaTeX distribution installed
- [Download the latest version](https://github.com/uds-datalab/PDBF/archive/gh-pages.zip)
- Extract zip and change workingdir to extracted folder
- Adjust config.cfg
- Try to compile minimal.tex file with this command: java -jar pdbf.jar minimal.tex
- Open minimal.html, this is the final output of the compilation process, if you rename it to ".pdf" it is also a valid pdf-document

## <span id="page-2-2"></span>4.2 Attach a Open Virtual Appliance (OVA) file

- Optionally you can attach the included vldb-Invaders.ova (Space invaders clone) or [download](https://github.com/uds-datalab/PDBF/releases/download/1.0.1/dsl.ova) [the dsl.ova](https://github.com/uds-datalab/PDBF/releases/download/1.0.1/dsl.ova) (Damn small linux) Open Virtual Appliance (OVA) file and attach it to the compiled PDBF file with this command: java -jar pdbf.jar --vm minimal.html vldb-Invaders.ova.
- Open minimal.ova, this is the final output with the attached ova file. Its still a valid pdf and html file at the same time.

### <span id="page-2-3"></span>4.3 Attach a tar archive

Note: compressed tar.gz archives are not supported. You can only wrap your tar.gz file in another tar and then attach it.

- Optionally you can attach a tar archive file to the compiled PDBF file with this command: java -jar pdbf.jar --tar minimal.html TAR\_file.tar
- Open minimal.tar, this is the final output with the attached tar file. Its still a valid pdf and html file at the same time.

### <span id="page-2-4"></span>4.4 Learn how to use the PDBF framework

- You can play around with the minimal.tex file. It contains a small example on how to specify PDBF elements in LaTeX
- For further information take a look at the [documentation](http://uds-datalab.github.io/PDBF/)

## <span id="page-2-5"></span>5 Features

### <span id="page-2-6"></span>5.1 Automatic generation of Charts, Multiplot Charts, Pivot tables

With PDBF you don't need to manually generate these kinds of elements. The PDBF compiler automatically generates a static version for the pdf and the dynamic version for the html part of the PDBF document. This also means that your document is always up to date! If you change something in the underlying data that generate your PDBF document and then recompile the document, then the data in the document is up to date. No need to manually update externally generated charts or pivot tables.

### <span id="page-3-0"></span>5.2 Generate your document directly from the results of your experiment

The idea of PDBF is to store the results of the experiment directly in the document and to make it more transparent how this chart, pivot table, etc. was generated from the result data. Therefore we currently support CSV files, SQL files, and SQL servers as data sources and use SQL as description language for the transformation of the raw result data to the final representation in the document.

#### <span id="page-3-1"></span>5.3 Compile LaTeX to single HTML file

You can also use the PDBF compiler to compile your LaTeX files to a single HTML file. To do so just run the compiler as on any other document (you dont need to include the pdbf package in your tex file):

#### java -jar pdbf.jar sometexfile.tex

The resulting HTML file is saved in the same folder with the same name but with ".html" filename extension.

### <span id="page-3-2"></span>6 Build Instructions

- Run "mvn package" if you only want to compile pdbf.jar
- Run "mvn verify" if you want to compile pdbf.jar and run integration tests.

## <span id="page-3-3"></span>7 Thanks to

phantomJS [\(https://github.com/ariya/phantomjs\)](https://github.com/ariya/phantomjs) Apache Commons [\(http://commons.apache.org/\)](http://commons.apache.org/) Apache PDFBox [\(https://pdfbox.apache.org/\)](https://pdfbox.apache.org/) jTar [\(https://github.com/kamranzafar/jtar\)](https://github.com/kamranzafar/jtar) google-gson [\(https://github.com/google/gson\)](https://github.com/google/gson) postgreSQL JDBC Driver [\(https://jdbc.postgresql.org/\)](https://jdbc.postgresql.org/) MariaDB JDBC Driver [\(https://mariadb.com/kb/en/mariadb/about-the-mariadb-java-client/\)](https://mariadb.com/kb/en/mariadb/about-the-mariadb-java-client/) AlaSQL [\(https://github.com/agershun/alasql\)](https://github.com/agershun/alasql) C3 [\(https://github.com/masayuki0812/c3\)](https://github.com/masayuki0812/c3) D3 [\(https://github.com/mbostock/d3\)](https://github.com/mbostock/d3) Codemirror [\(https://github.com/codemirror/codemirror\)](https://github.com/codemirror/codemirror) google-diff-match-patch [\(https://code.google.com/p/google-diff-match-patch/\)](https://code.google.com/p/google-diff-match-patch/) explorercanvas [\(https://code.google.com/p/explorercanvas/\)](https://code.google.com/p/explorercanvas/) DataTables [\(https://github.com/DataTables/DataTables\)](https://github.com/DataTables/DataTables) jQuery [\(https://github.com/jquery/jquery\)](https://github.com/jquery/jquery) jQuery-UI [\(https://github.com/jquery/jquery-ui\)](https://github.com/jquery/jquery-ui) jStat [\(https://github.com/jstat/jstat\)](https://github.com/jstat/jstat) pivottable [\(https://github.com/nicolaskruchten/pivottable\)](https://github.com/nicolaskruchten/pivottable) PDF.js [\(https://github.com/mozilla/pdf.js\)](https://github.com/mozilla/pdf.js) google-closure-compiler [\(https://github.com/google/closure-compiler\)](https://github.com/google/closure-compiler) lz-string [\(https://github.com/pieroxy/lz-string\)](https://github.com/pieroxy/lz-string) YUI Compressor [\(https://github.com/yui/yuicompressor\)](https://github.com/yui/yuicompressor)

### <span id="page-4-0"></span>8 How to use the PDBF compiler

– The standart mode which compiles a tex file into the janiform PDBF format: java -jar PDBF.jar LaTeX\_file

Note: The compiled document can be found in the same folder as the tex file and has the same name as the tex file but ".html" as filename extension.

– The VM mode which attaches a Open Virtual Appliance (OVA) file to an existing PDBF document: java -jar PDBF.jar --vm PDBF\_File.html VM\_File.ova

Note: The compiled document can be found in the same folder as the html file and has the same name as the html file but ".ova" as filename extension.

– The TAR mode which attaches a tar archive file to an existing PDBF document: java -jar PDBF.jar --tar PDBF\_File.html TAR\_File.tar

Note: The compiled document can be found in the same folder as the html file and has the same name as the html file but ".tar" as filename extension.

Note: compressed tar.gz archives are not supported. You can only wrap your tar.gz file in another tar and then attach it.

### <span id="page-4-1"></span>9 Requirements

The following LAT<sub>EX</sub> packages are required for PDBF documents:

- zref
- xcolor
- graphicx
- xstring
- xparse
- geometry
- array

Furthermore it is needed that your LATEX document uses the geometry package to specify the page size.

Warning: There are problems with inputenc and pgfpages package. If you really have to use the inputenc package with UTF8 option then you cant use non-ASCII characters inside queries. The pgfpages package is currently incompatible to this package.

### <span id="page-4-2"></span>10 SQL specifics and special functions

PDBF uses AlaSQL as database engine. For all available features of the database visit [https://github.](https://github.com/agershun/alasql) [com/agershun/alasql.](https://github.com/agershun/alasql) Some functionality might not yet be available because we currently don't use the latest version.

Note: Mostly sql syntax is standart sql, but for example attributes with spaces in their name have to be sourrounded by square brackets. E.g. SELECT attribute AS [attribute with spaces] FROM test;

We extended AlaSQL with the following statistical sql functions:

#### GRUBBS\_FILTER(arr, alpha, max):

Desc.: Filters an array of values with a two-sided [grubbs test.](http://en.wikipedia.org/wiki/Grubbs) The grubbs test is performed on the whole array. If a significant outlier is detected (Z ¿ ZCrit) and the relative margin of error is not too high (margin of error / avg  $\zeta$  0.025) then the outlier is removed. This procedure is repeated until one of these two conditions fails.

Returns the filtered array.

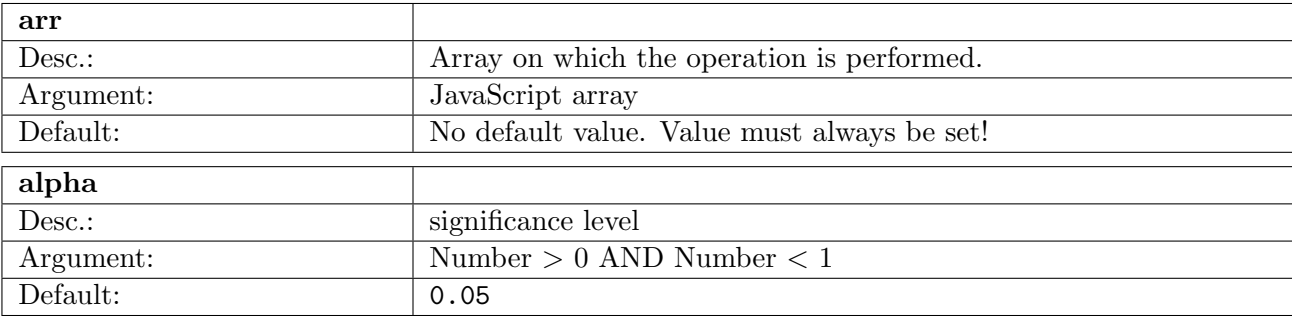

#### MEAN(arr):

Desc.: Calculates the [arithmetic mean](http://en.wikipedia.org/wiki/Arithmetic_mean) of an array of values.

Returns the arithmetic mean of the array.

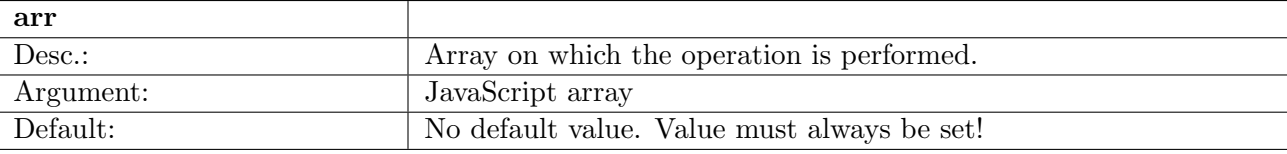

#### STDDEV\_SAMP(arr):

Desc.: Calculates the [sample standard deviation](http://en.wikipedia.org/wiki/Standard_deviation) of an array of values. Returns the sample standard deviation of the array.

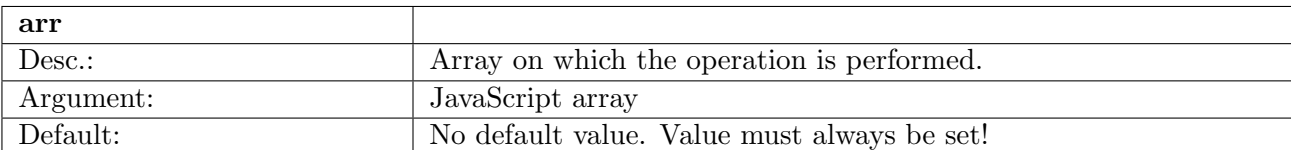

#### MARGIN\_OF\_ERROR(arr, alpha):

Desc.: Calculates the [margin of error](http://en.wikipedia.org/wiki/Margin_of_error) of an array of values.

Returns the margin of error of the array.

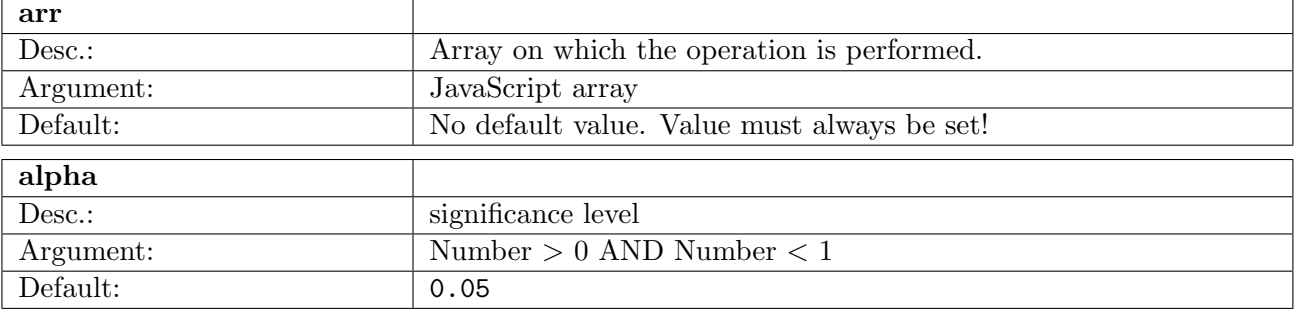

#### CONF\_INT(arr, alpha):

Desc.: Calculates the [confidence interval](http://en.wikipedia.org/wiki/Confidence_interval) of an array. Returns the confidence interval of the array.

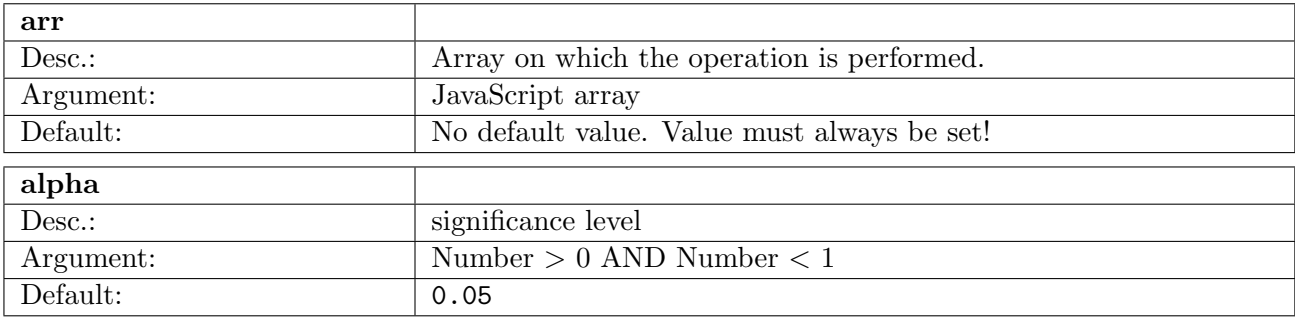

## T\_TEST(arr1, arr2, alpha):

Desc.: Performs a [Student's t-test](http://en.wikipedia.org/wiki/Student) on two arrays.

Returns true if they are indistinguishable, and returns false otherwise.

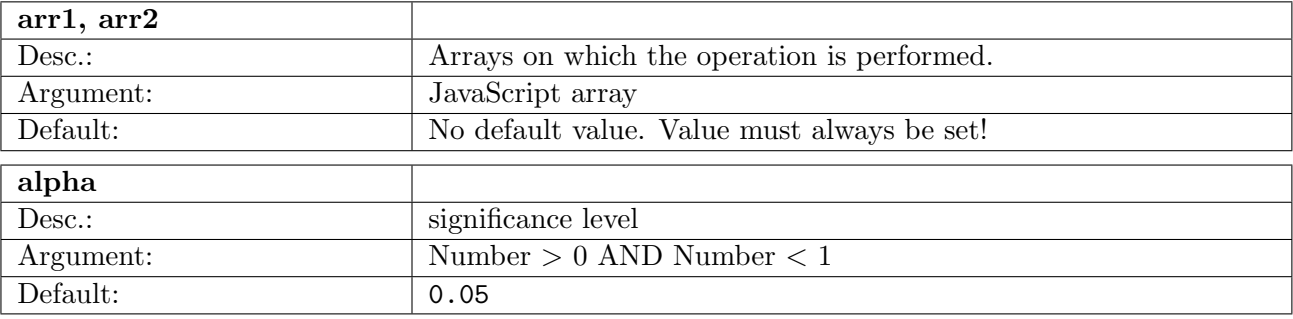

### WELCH\_TEST(arr1, arr2, alpha):

Desc.: Performs a [Welch's t-test](http://en.wikipedia.org/wiki/Welch) on two arrays.

Returns true if they are indistinguishable, and returns false otherwise.

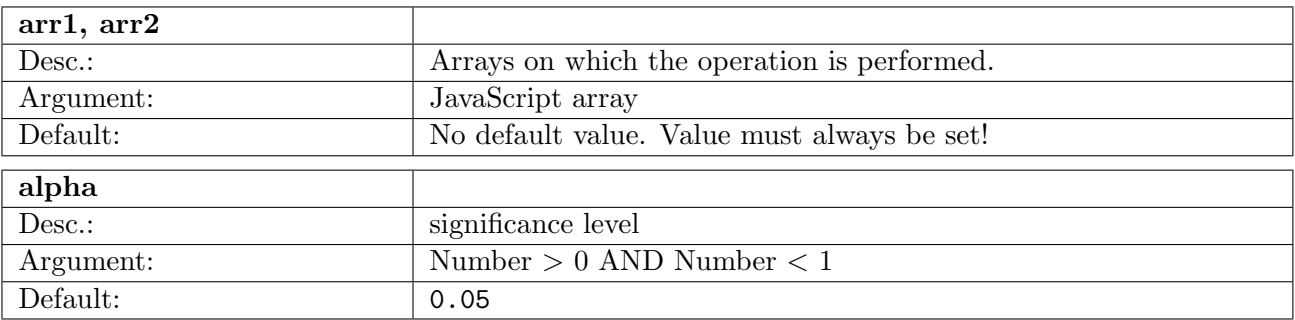

## <span id="page-7-0"></span>11 Data sources

## <span id="page-7-1"></span>11.1 SQL

Macros:

\dbSQLText{sqlQueryString}

\dbSQLFile{fileWithSQLQueries}

Note: Relative filepaths are relative to the tex file.

\dbSQLJDBC{jdbcConnectionURL}{user}{password}{commaSeperatedListOfTableNames}

Note: jdbcConnectionURL consist of jdbc followed by the name of the dbms (only postgresql and mysql are currently supported) followed by the url of the dbms followed by the database name (e.g. jdbc:postgresql://localhost:5432/postgres).

Note: jdbcConnectionURL, user, and password are not stored in the output documents.

## <span id="page-7-2"></span>11.2 CSV

Note: By default the first line of the CSV file is used as attribute names for the table. You can use the header option to manually specify attribute names.

\dbCSVFile[options]{fileWithCSVData}{tableName}

Note: Relative filepaths are relative to the tex file.

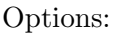

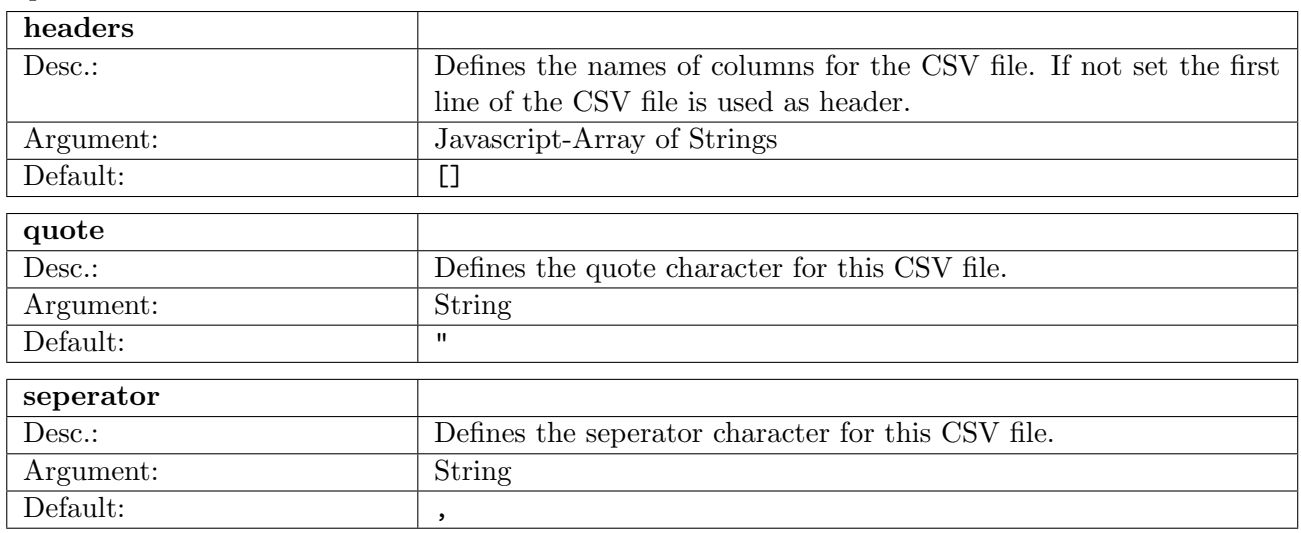

## <span id="page-8-0"></span>12 PDBF elements

Note: All PDBF elements use the font size, font family, and font style that was active at the point of their definition. You can for example surround all commands with \textbf{...}, \emph{...} or any other font command.

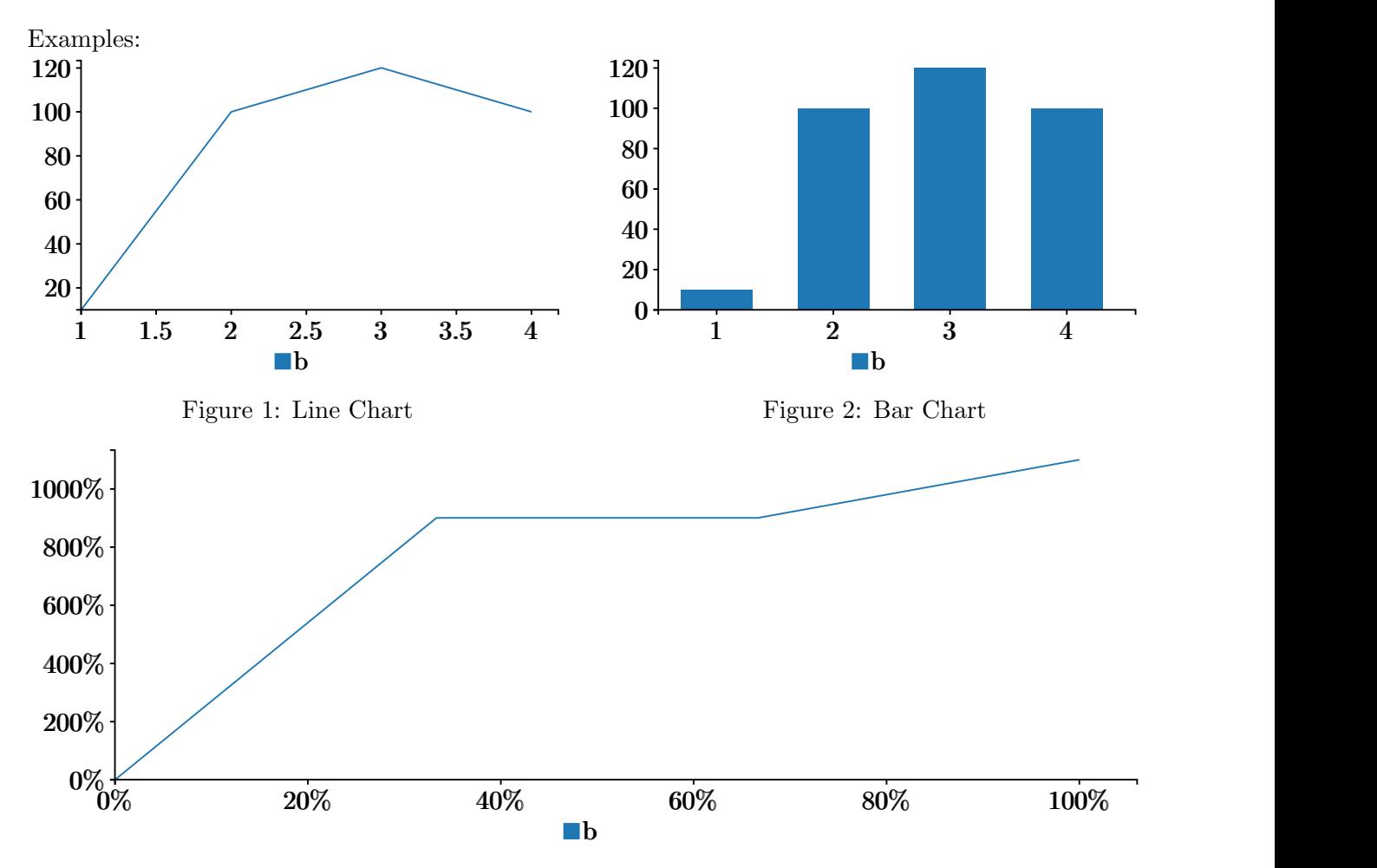

#### <span id="page-8-1"></span>12.1 Chart

Figure 3: compareToBest Chart

Macros:

\chart[options][queryForOverlay]{queryForPage}

Note: if queryForOverlay is omitted the queryForPage is used for the overlay.

Note: The first column of the query result is used for the x-Axis, all other columns are used for y-Axis.

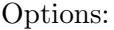

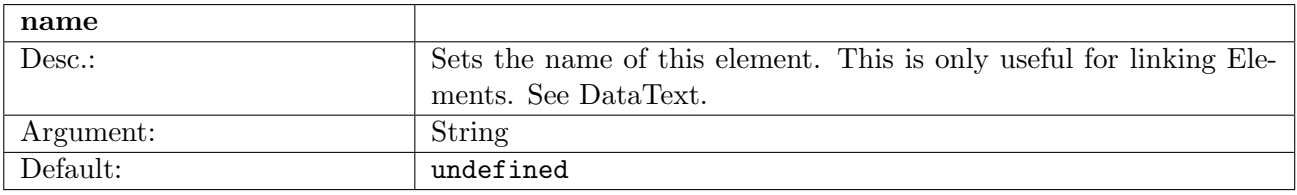

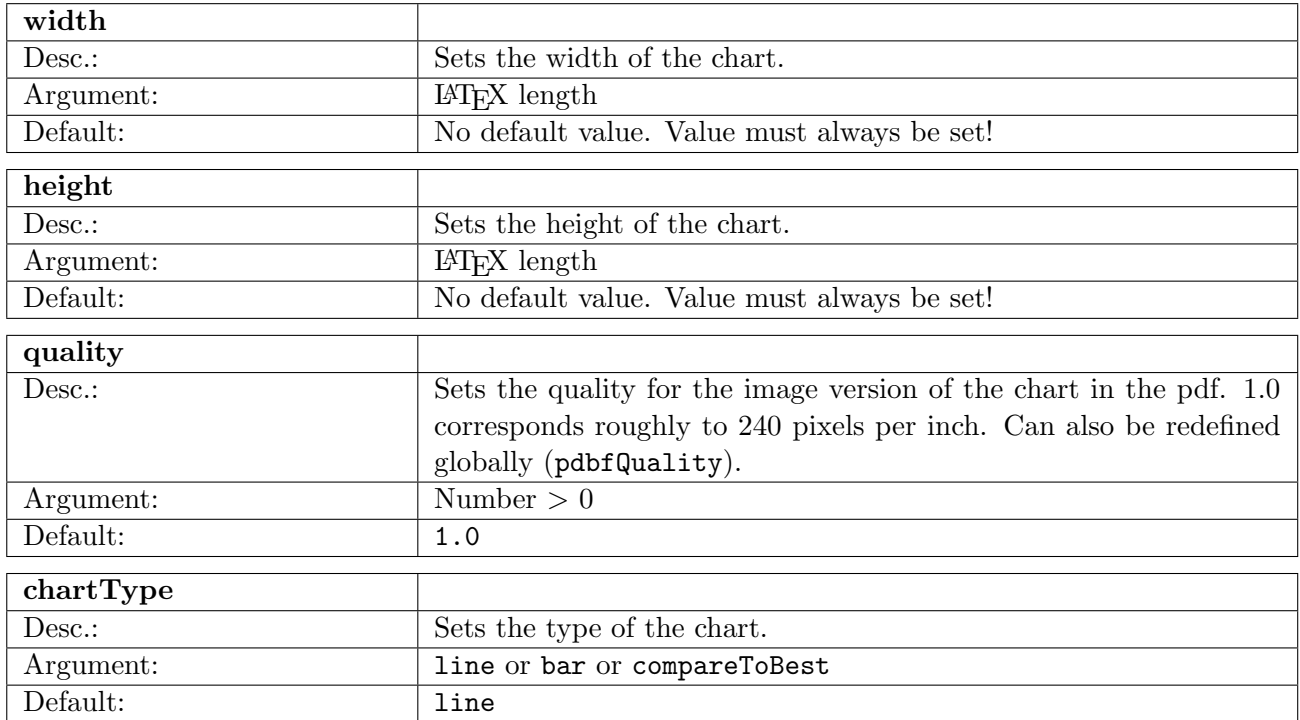

Note: A chart or multiplot chart with option "chartType" set to "compareToBest" expects either an array of numbers or an array of an array of numbers as input. It plots the slowdown compared to the best value in the array. In the second case the inner array of numbers contains values for repetitions of the same experiment.

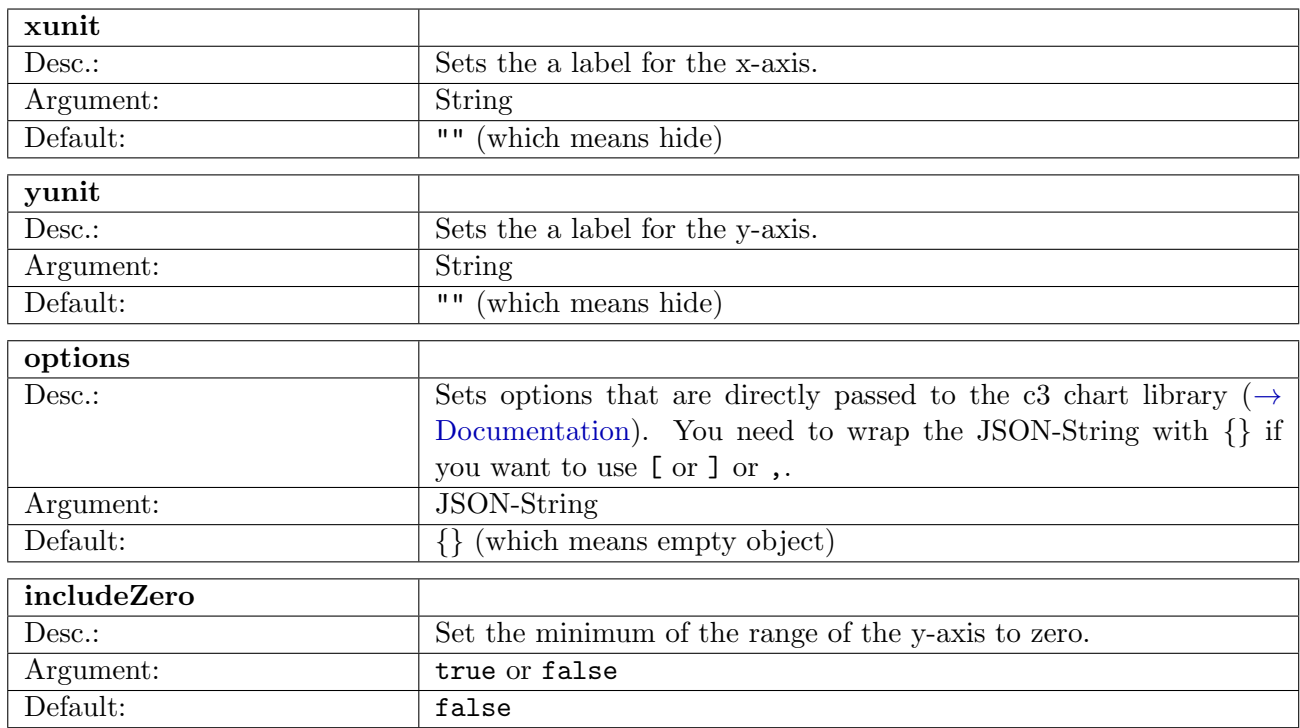

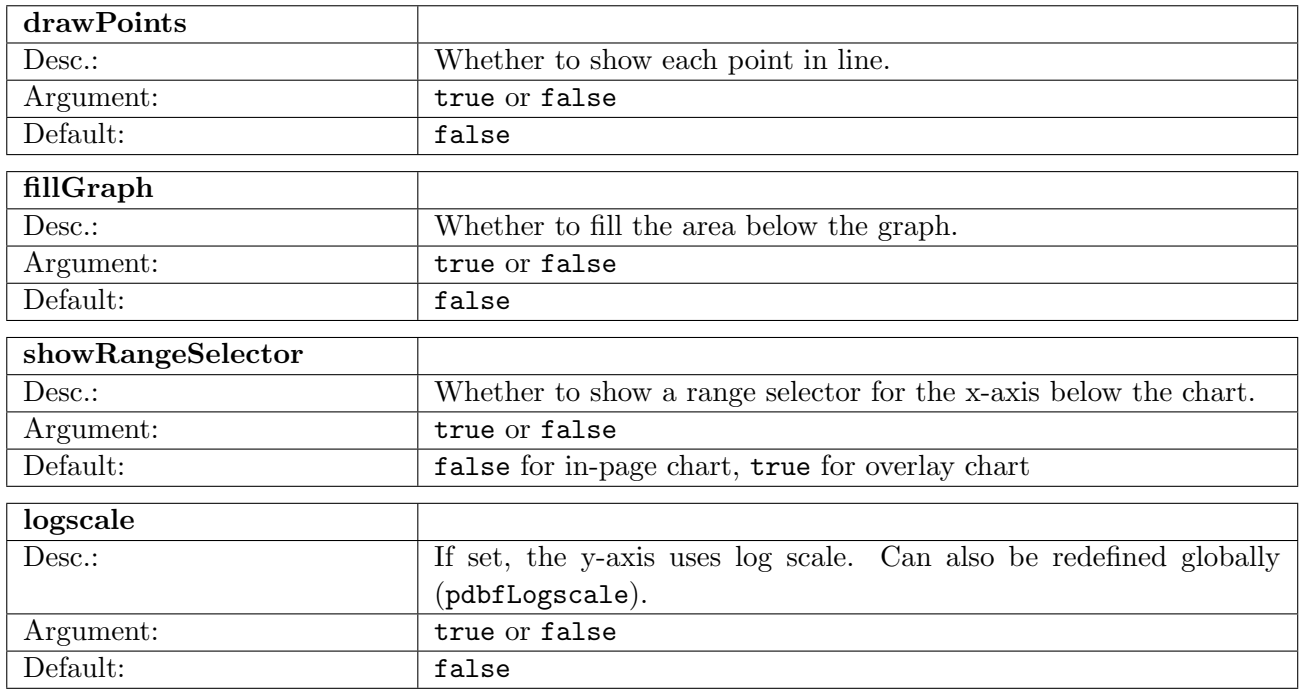

### <span id="page-10-0"></span>12.2 Multiplot Chart

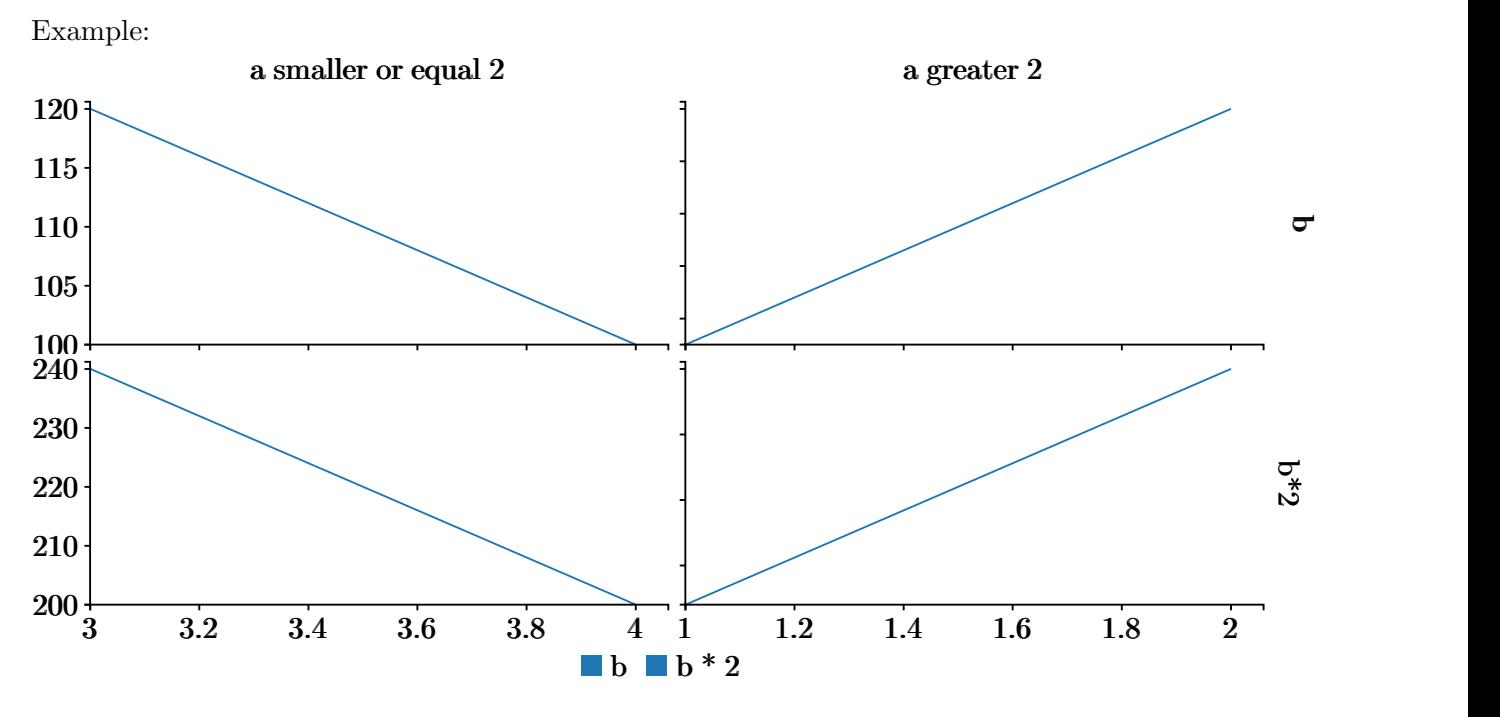

Figure 4: Multiplot Line Chart

Macros:

\multiplotChart[options][queryForOverlay]{queryForPage}

Note: If queryForOverlay is omitted the queryForPage is used for the overlay

Note: Both queryForOverlay and queryForPage must contain exactly two occurences of the ? character. These are later replaced with values from the xValues/yValues option.

## Options:

Note: For multiplot charts all options of chart are also valid options.

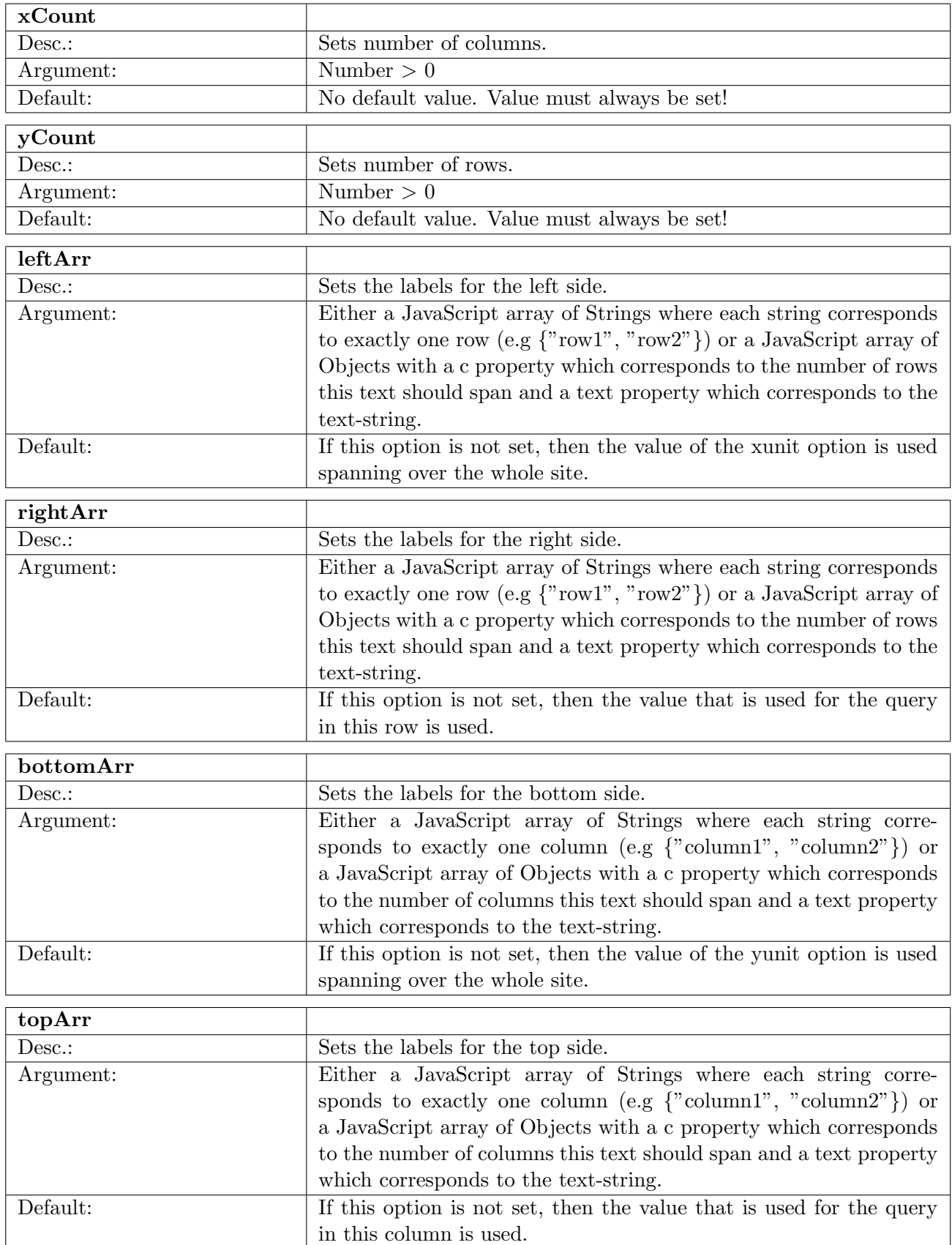

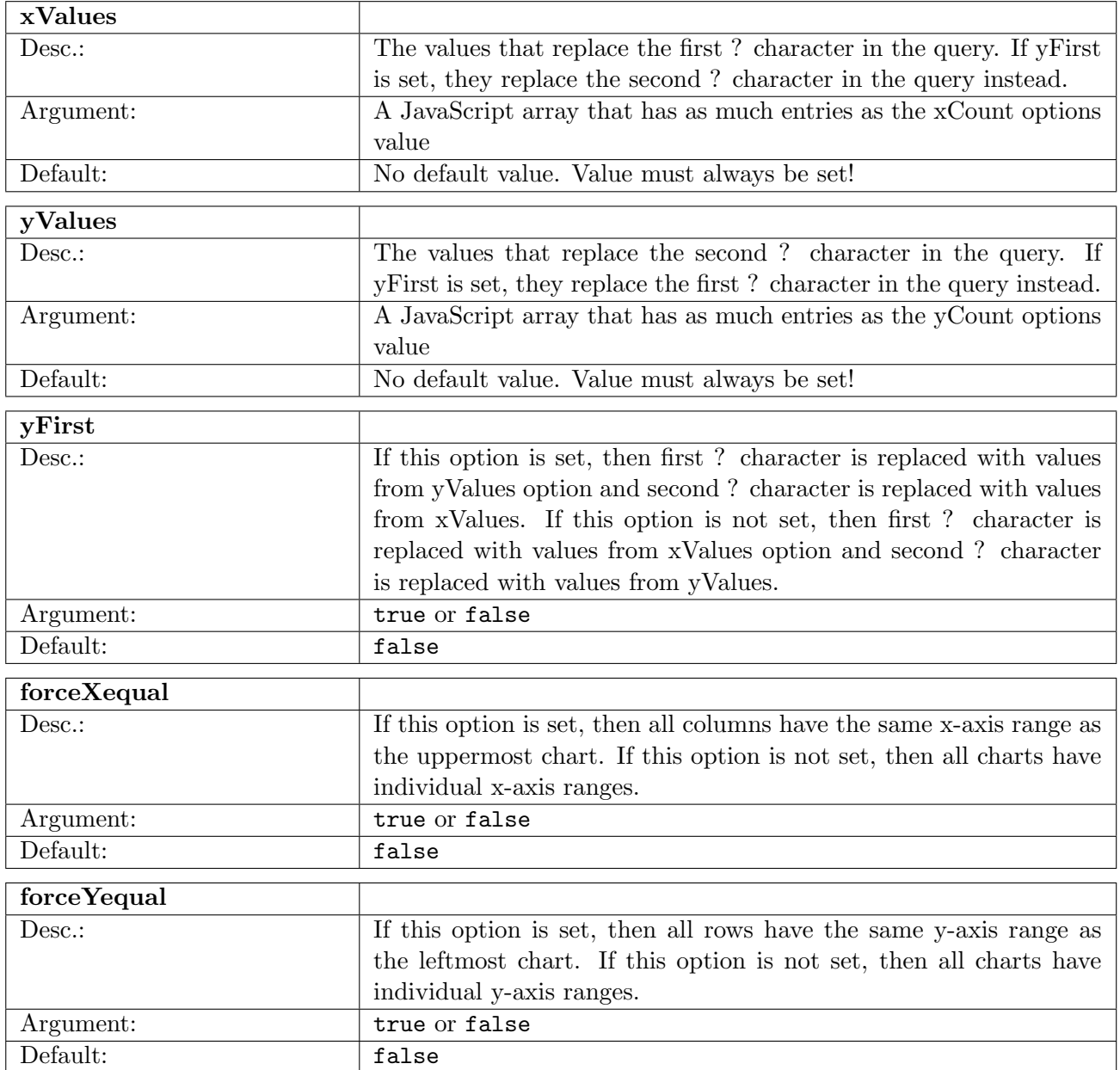

## <span id="page-13-0"></span>12.3 Pivot Table

Example:

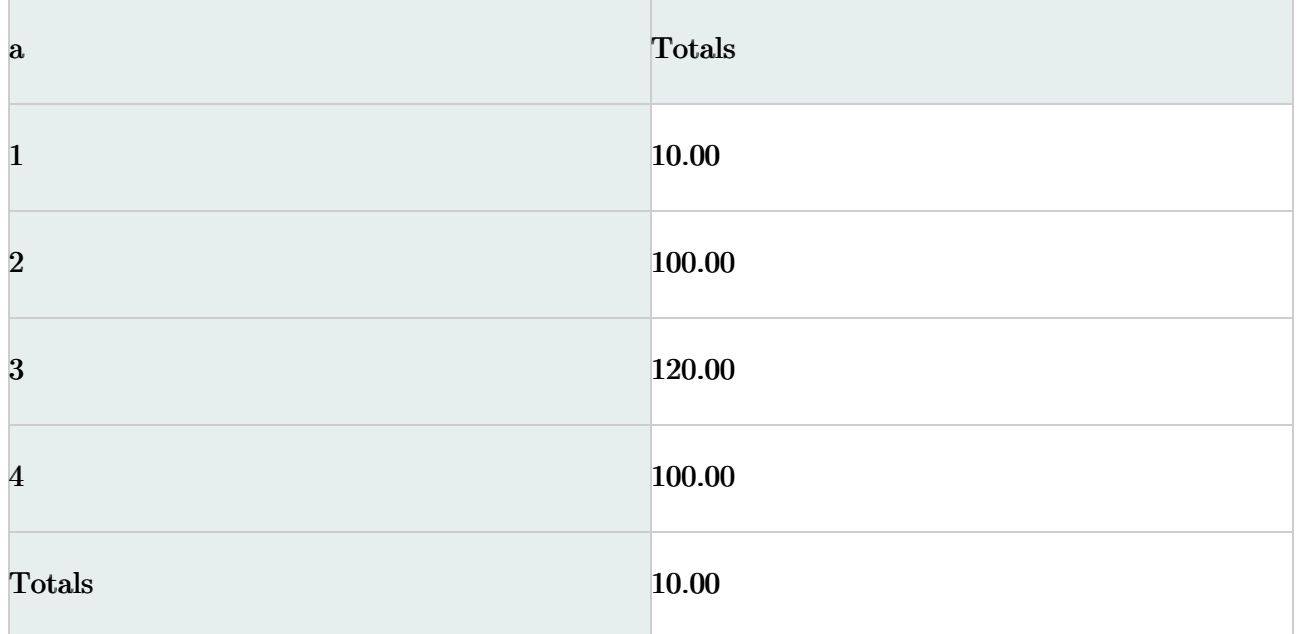

Figure 5: Pivot Table

Macros:

### \pivotTable[options][queryForOverlay]{queryForPage}

Note: if queryForOverlay is omitted the queryForPage is used for the overlay

Options:

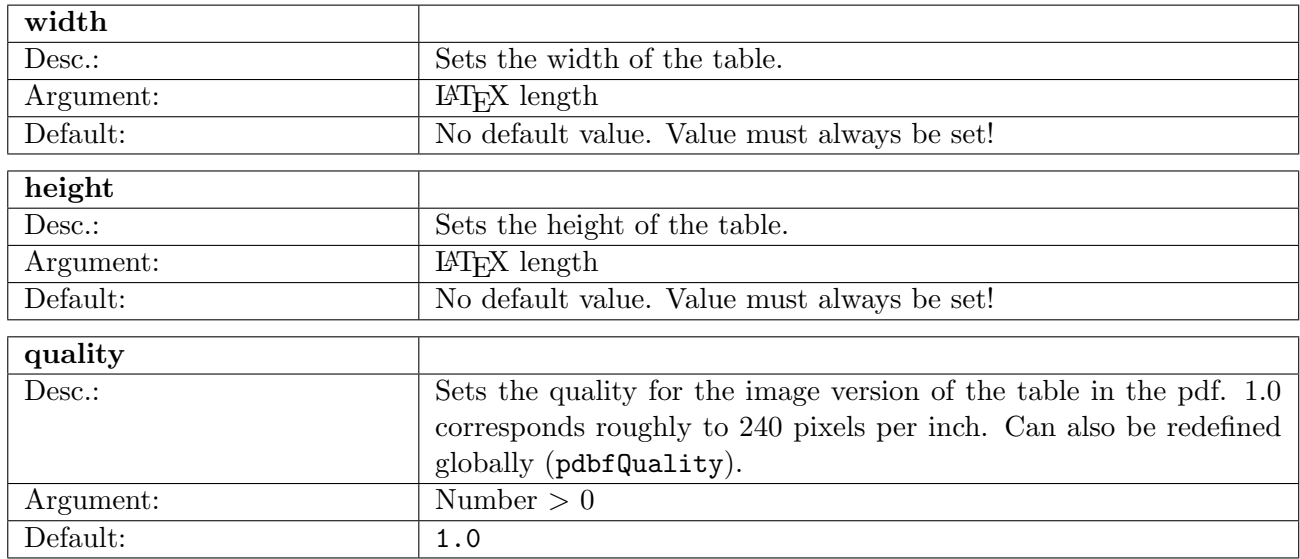

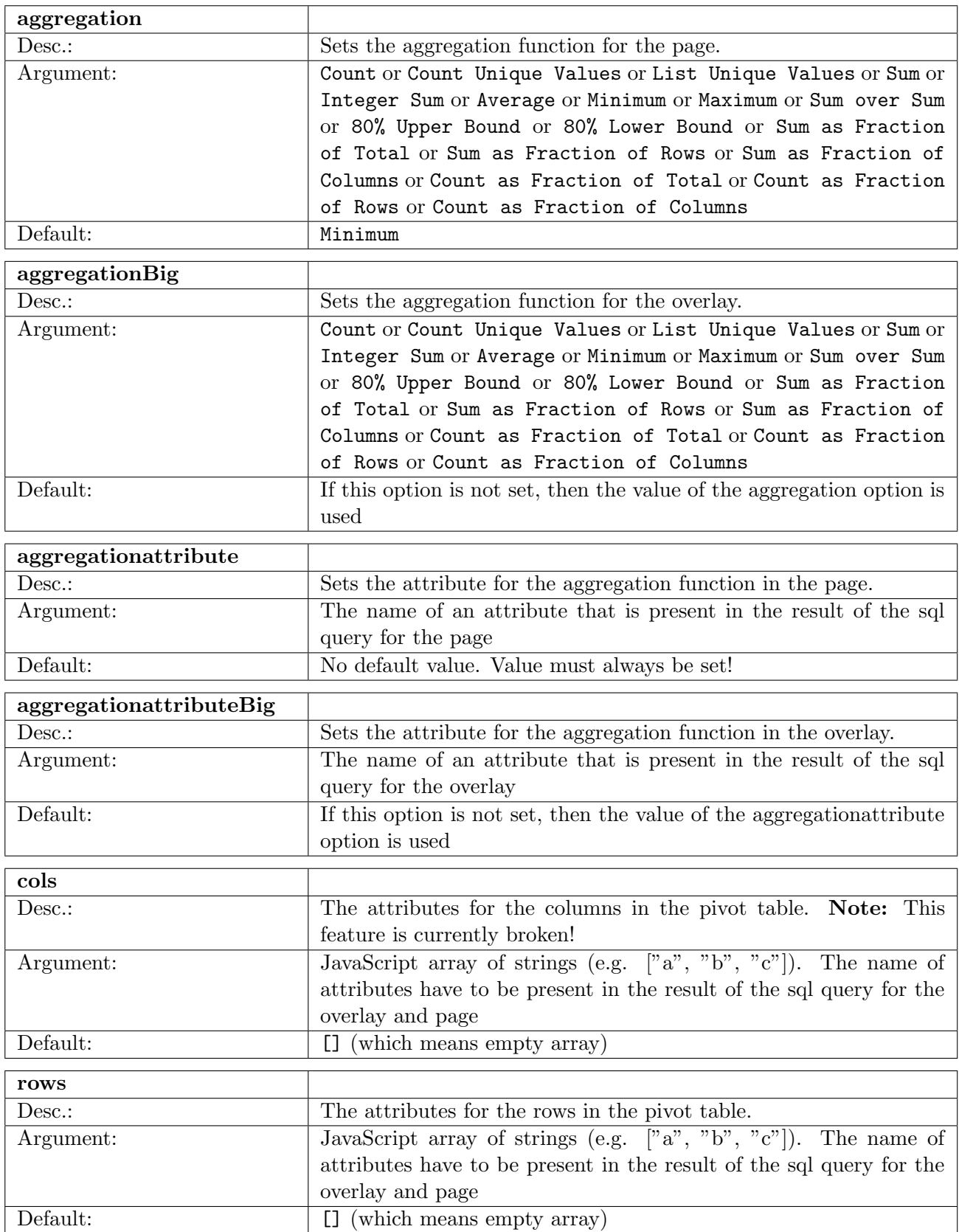

## <span id="page-15-0"></span>12.4 SQL

Clickable SQL-statements

Note: Currently SQL is limited to one line of text. No line breaks are possible.

Example:

SELECT \* FROM test;

### Macros:

### \sql[options][textForPage]{queryForOverlay}

Note: if textForPage is omitted the queryForOverlay is used as text for the page.

Options:

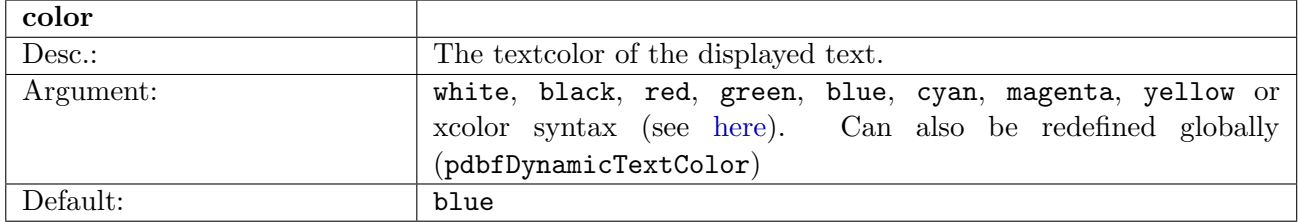

## <span id="page-15-1"></span>12.5 DataText

Write text that is the result of a SQL-statement.

Note: Currently DataText is limited to one line of text. No line breaks are possible.

Note: DataText can be linked to other PDBF elements (Currently only charts supported). This means that if you move the mouse over this DataText then the specified data in the linked PDBF element is highlighted.

Example:

The table "test" contains 4 tuples.

The table "test" contains the following tuples: (1, 10), (2, 100), (3, 120), (4, 100).

Macros:

\dataText[options]{query}

Options:

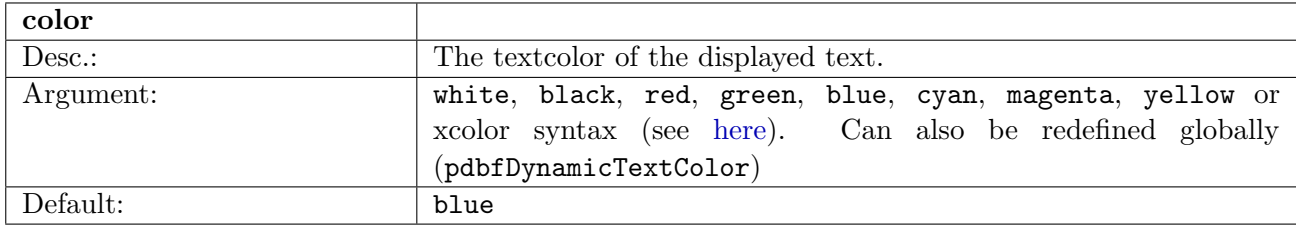

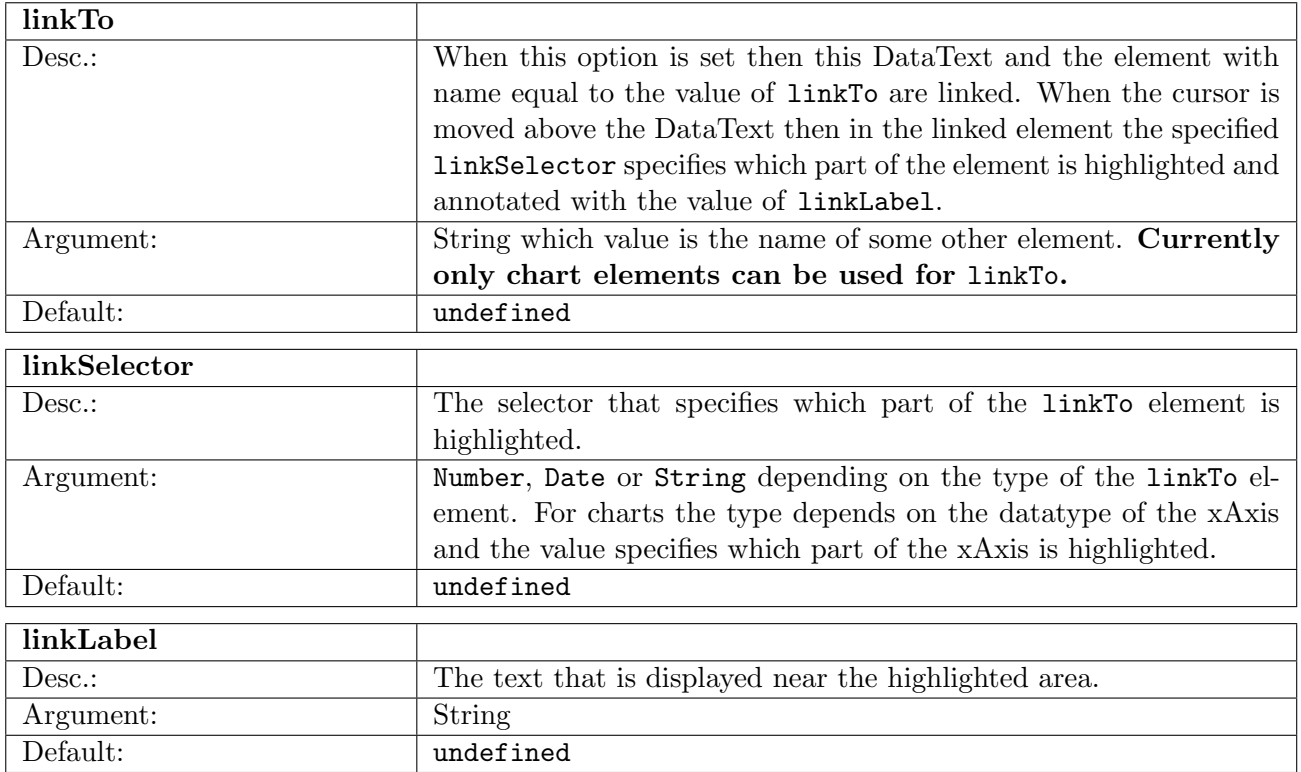

## <span id="page-16-0"></span>12.6 DataTable

Write a  $\LaTeX{}$  table that is the result of a SQL-statement.

Example:

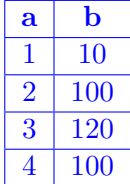

Macros:

\dataTable[options]{query}

Options:

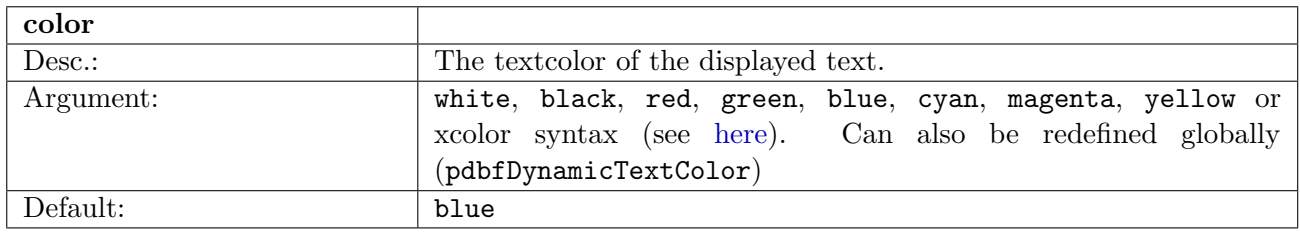

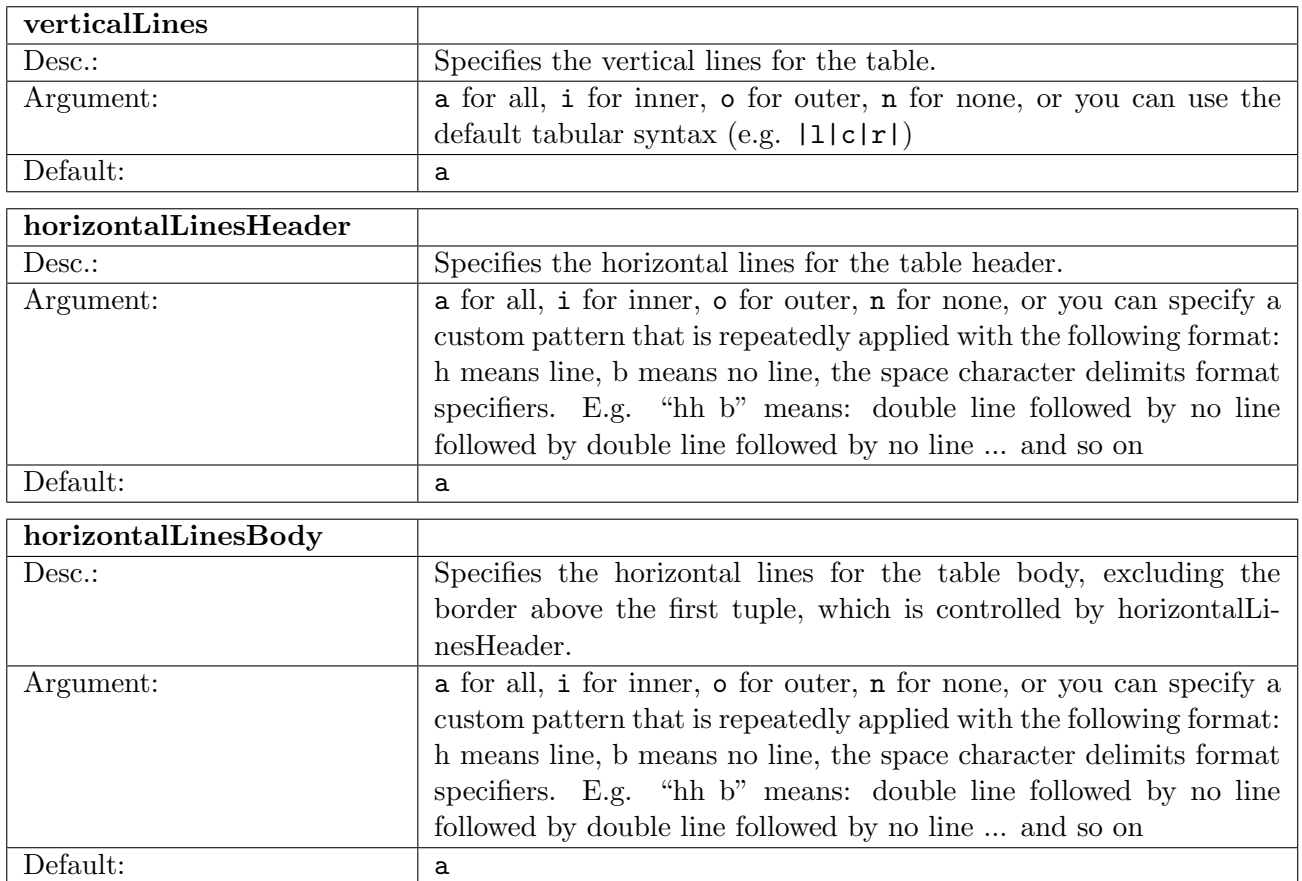

## <span id="page-17-0"></span>13 F.A.Q.

- Q.: The overlay is not on the right position! A.: Most likely you use pages with different sizes in your document or you use the pgfpages package. This is currently not supported by PBDF
- Q.: I get Error: paperwidth value missing! Did you forgot to specify the papersize via the geometry package? when compiling my document. A.: You need to explicitly specify the papersize of your document via the geometry package (e.g. \usepackage[letterpaper]{geometry})
- Q.: I get \unhbox \voidb@x \bgroup \let \unhbox \voidb@x \setbox \@tempboxa \hbox {u\global \mathchardef \accent@spacefactor \spacefactor }\accent 127 u\egroup \spacefactor \accent@spacefactor or a similar string in a error message. A.: Chances are high that you use the \usepackage[utf8]{inputenc} package or a similar

package. These are not fully compatible with PDBF. If you really have to use the utf8 package then you cant use special characters inside options and queries of the PDBF package.

• Q.: I get strange errors when running "maven verify". A.: If you are using TexLive 2014 or earlier and get the following errors when running "maven verify":

The file is not valid,  $error(s)$ :

- 1.2.1 : Body Syntax error, Single space expected  $\lceil$  offset =2786901; key  $=2786901;$  line=5 0 obj <<; object=COSObject $\{5, 0\}$ ]
- 1.2.1 : Body Syntax error, Single space expected [offset=2786635; key  $=2786635$ ; line=11 0 obj <<; object=COSObject $\{11, 0\}$
- 1.2.1 : Body Syntax error, EOL expected before the 'endobj' keyword at offset 2786894
- 1.2.1 : Body Syntax error, Single space expected [offset=2761071; key  $=2761071;$  line=3 0 obj <<; object=COSObject $\{3, 0\}$ ]
- 1.2.1 : Body Syntax error, Single space expected [offset=2761433; key  $=2761433;$  line=8 0 obj <<; object=COSObject $\{8, 0\}$ ]
- 1.2.1 : Body Syntax error, Single space expected [offset=2787764; key  $=2787764$ ; line=12 0 obj <<; object=COSObject {12, 0}]

Then you can safely ignore them. They are non critical errors. You can get rid of these errors by upgrading to TexLive 2015 or later.